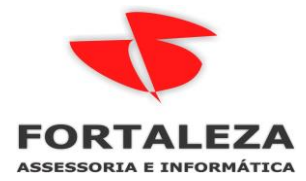

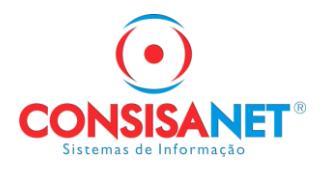

**⊢Incide nas bases** 

□Base 1 □ Base 2

□ Base 3 □ Base 4

Incluir Tabela Incidência

Acumula nas bases<sup>.</sup>

☑ Base 1 □ Base 2

□ Base 3 □ Base 4

Alterar Tabela Incidência

## *Configuração de Hora Extra sobre comissão para contratos de Comissionado Misto.*

TABELAS > TABELAS DE SISTEMA > PROVENTOS E DESCONTOS, primeiro passo é identificar na lista de proventos um código livre entre 1 a 300 para os ganhos.

Cadastrar com a incidência 8- HORAS EXTRAS que é a mesma das outras verbas de HE, ela já é configurada para uma hora extra não pegar a outra de base.

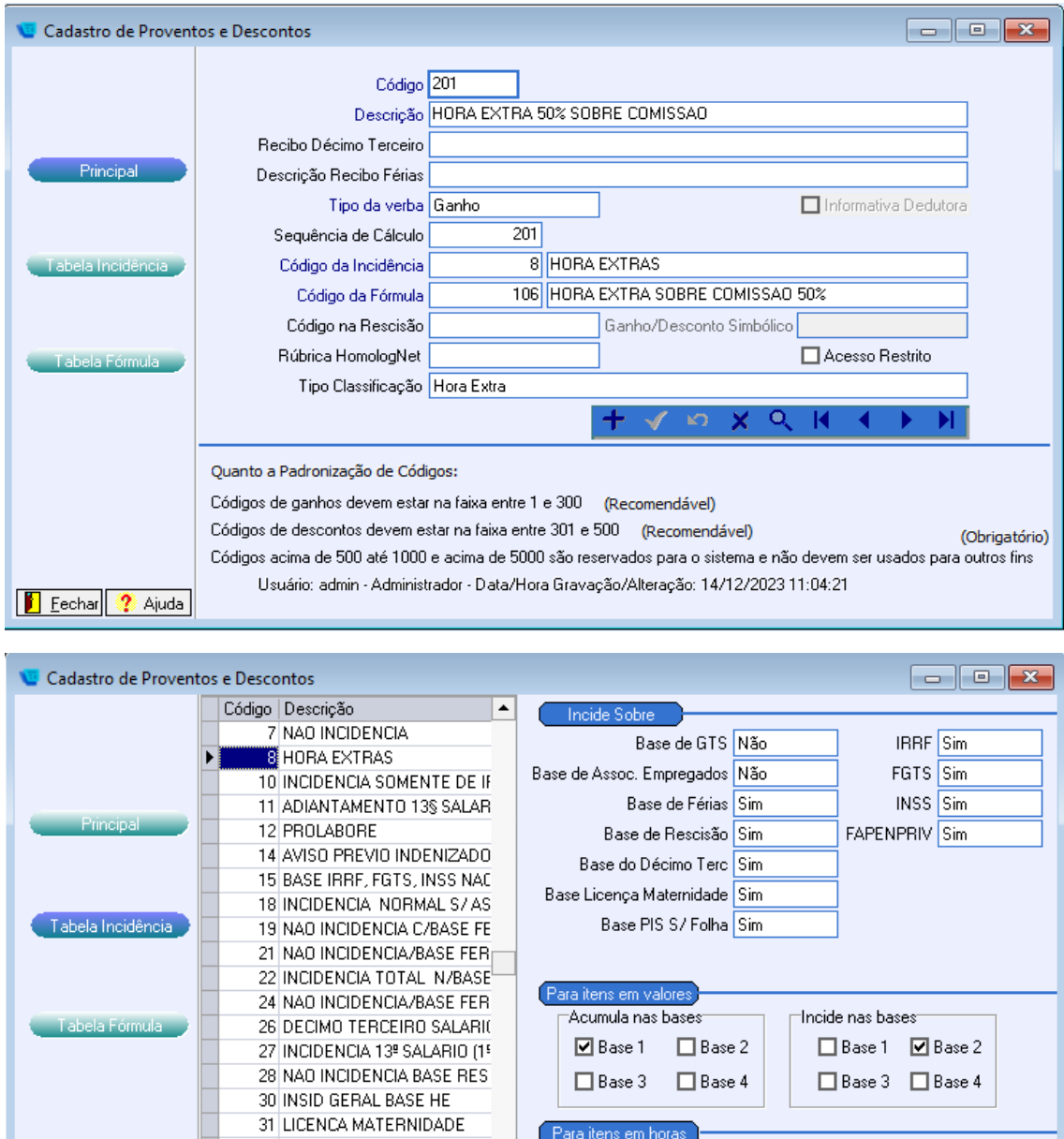

32 INCIDENDIA CONTRATO INT

33 TRABALHO INTERMITENTE

 $\overline{\phantom{0}}$ 

⊩

34 PENSAO DEC FER RESC

 $\overline{\phantom{0}}$ 

Eechar ? Ajuda

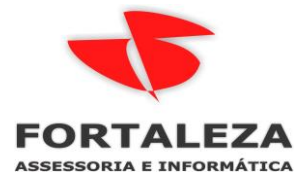

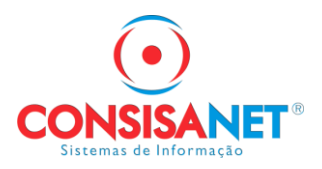

Na Fórmula cadastrar conforme modelo abaixo, quando o cálculo da HE for utilizar de base apenas as verbas de comissão.

Nesse caso o sistema vai somar as verbas de comissão, dividir pelo número de horas mensal que está no cadastro do empregado \* 50%

No campo Cálculo Resulta em > utiliza-se Percentual da Base quando for pagar apenas o fator de 50%

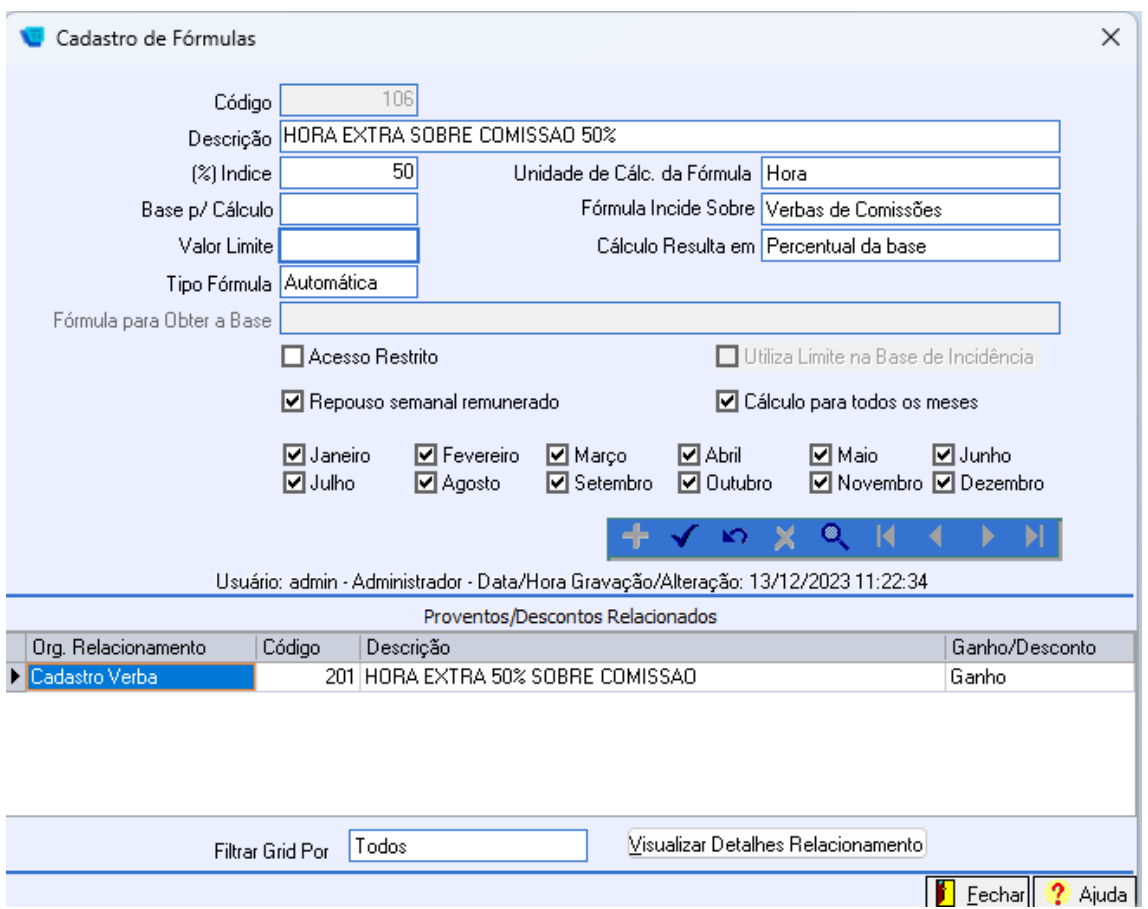

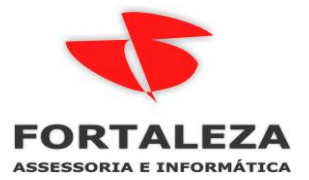

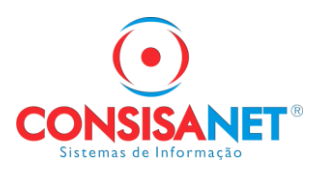

Por exemplo: Comissão 3.000,00 + 576,92 RSR / 220 horas = 16,26 \* 50% = 8,13 o valor da hora extra

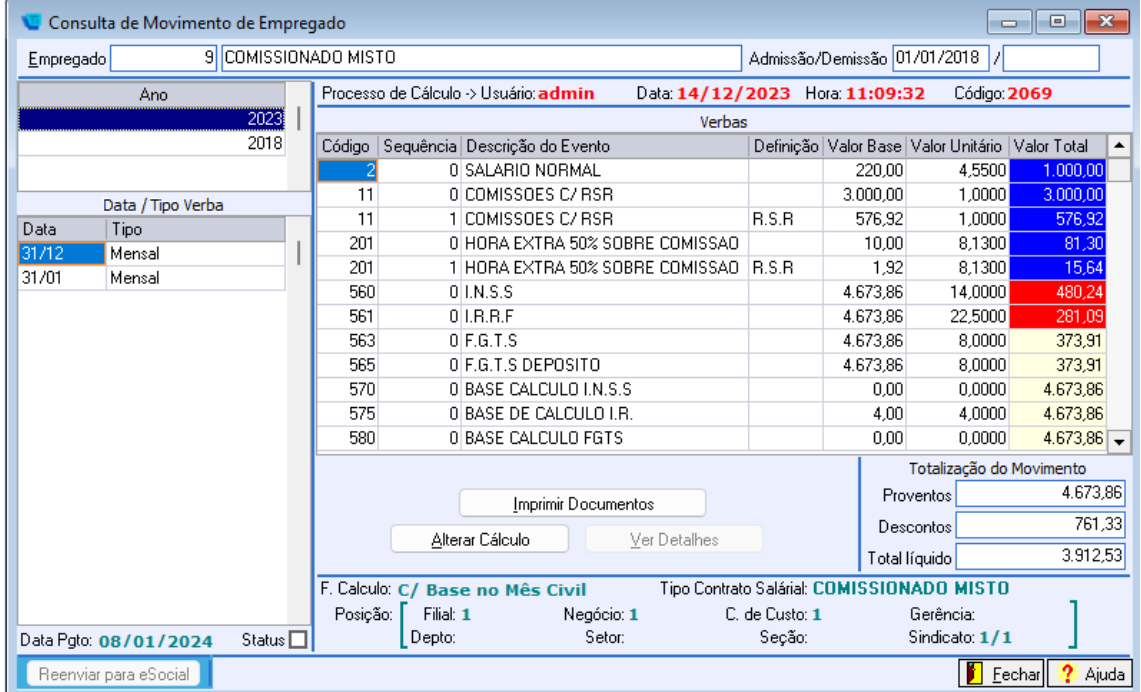

Quando tiver que pagar a base + 50%, deve ser selecionada a opção BASE + PERCENTUAL.

Por exemplo: Comissão 3.000,00 + 576,92 RSR / 220 horas = 16,26 + 50% = 24,39 o valor da hora extra

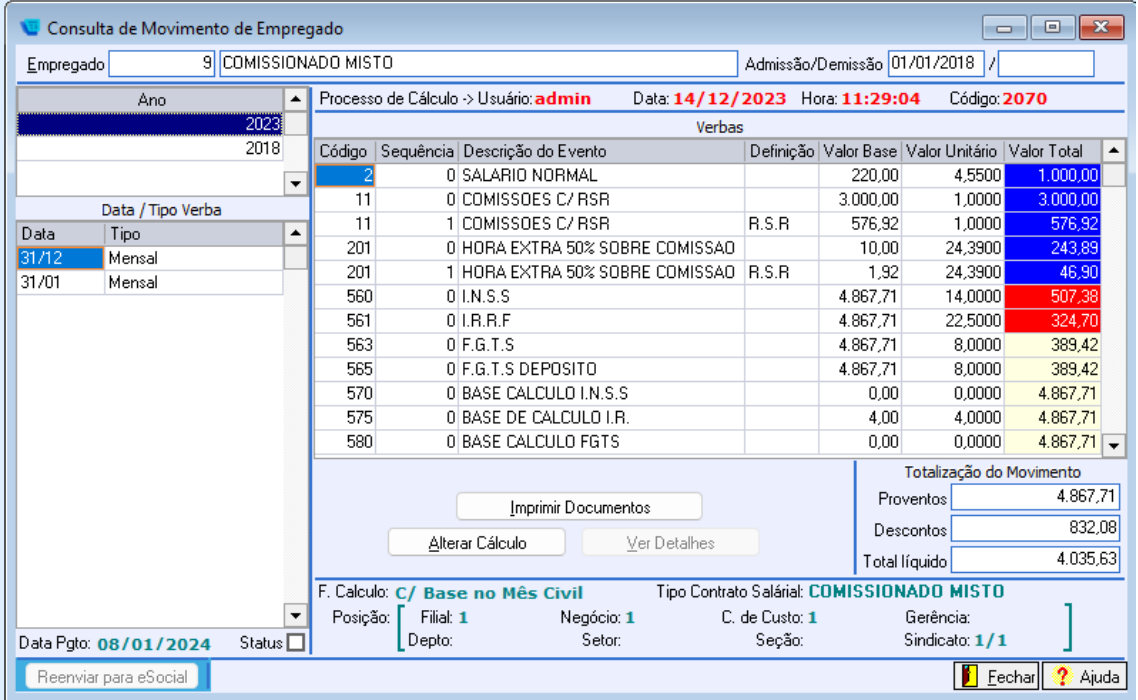

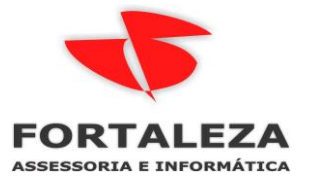

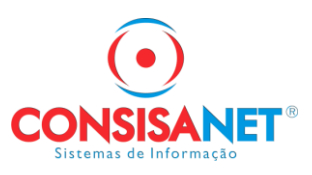

## Demais parametrizações:

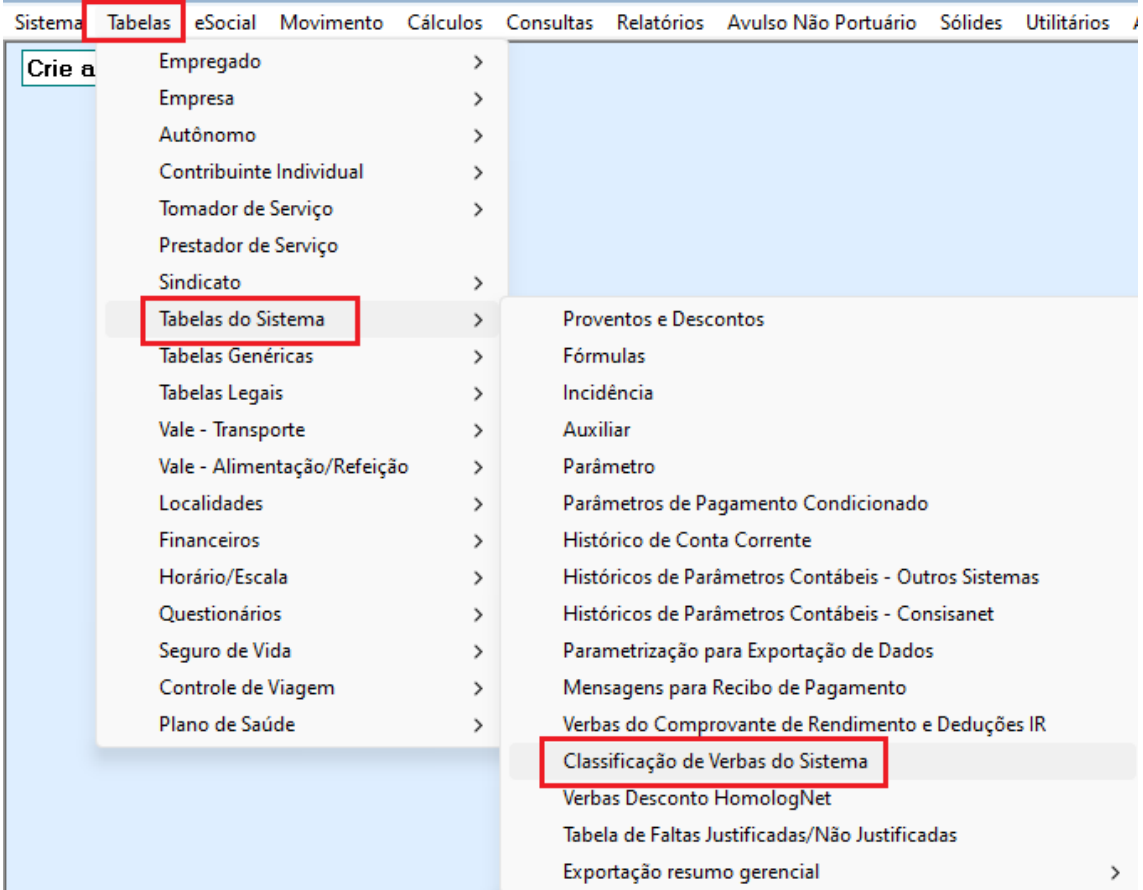

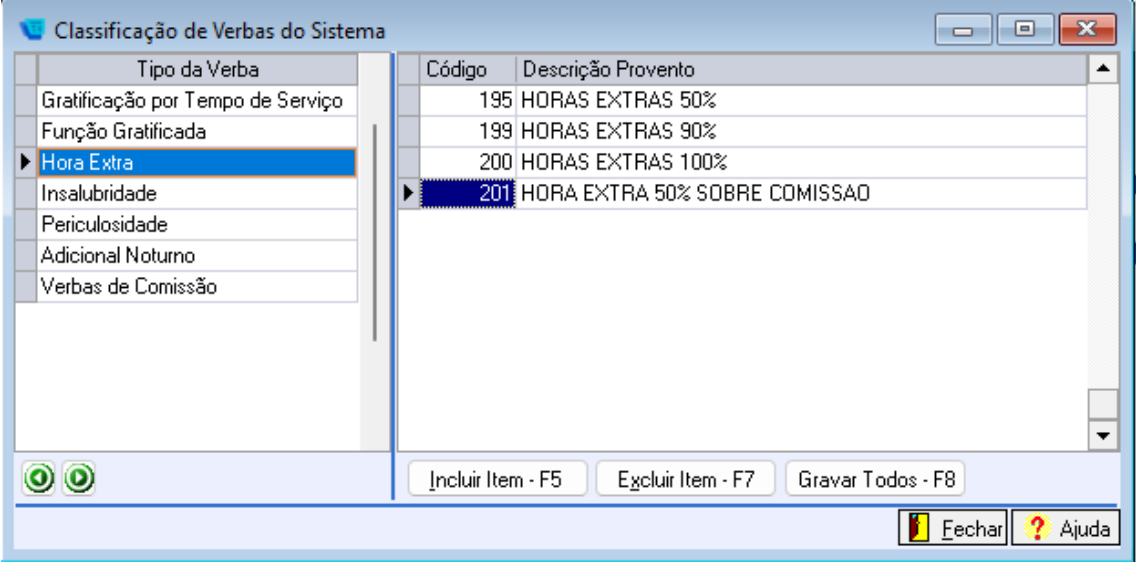

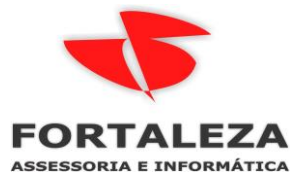

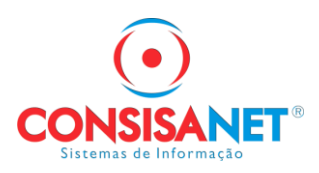

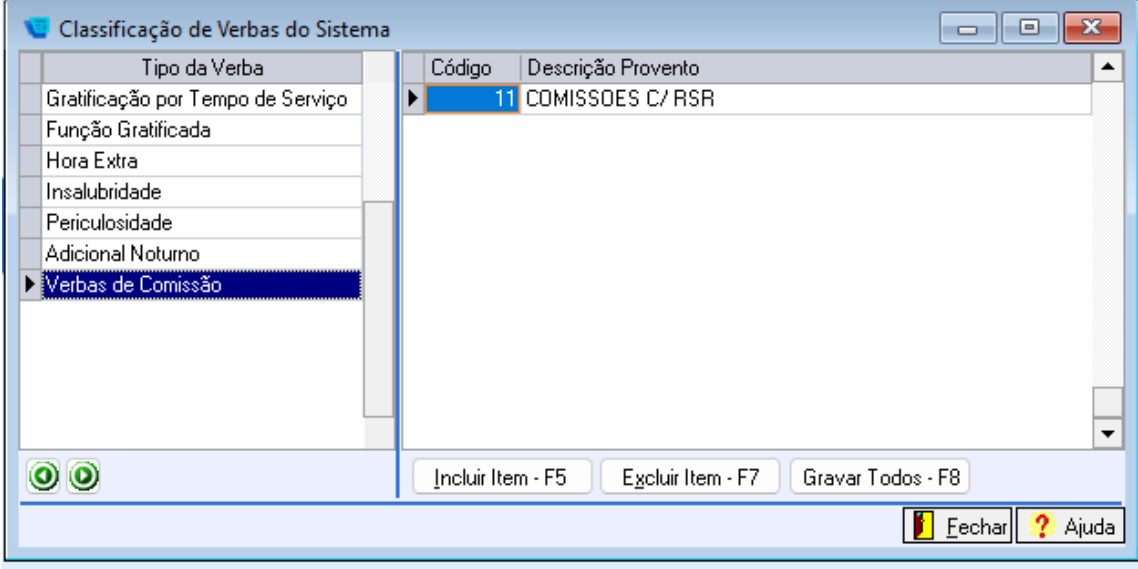

Em TABELAS > EMPRESA > EMPRESA\FILIAL clicar em INCLUIR/ALTERAR EMPRESA e na aba PROVENTOS REMUNERACAO

Adicionar para o contrato salarial 9- COMISSIONADO MISTO as verbas do salário contratual que normalmente são a 2 SALÁRIO NORMAL mais as de comissão.

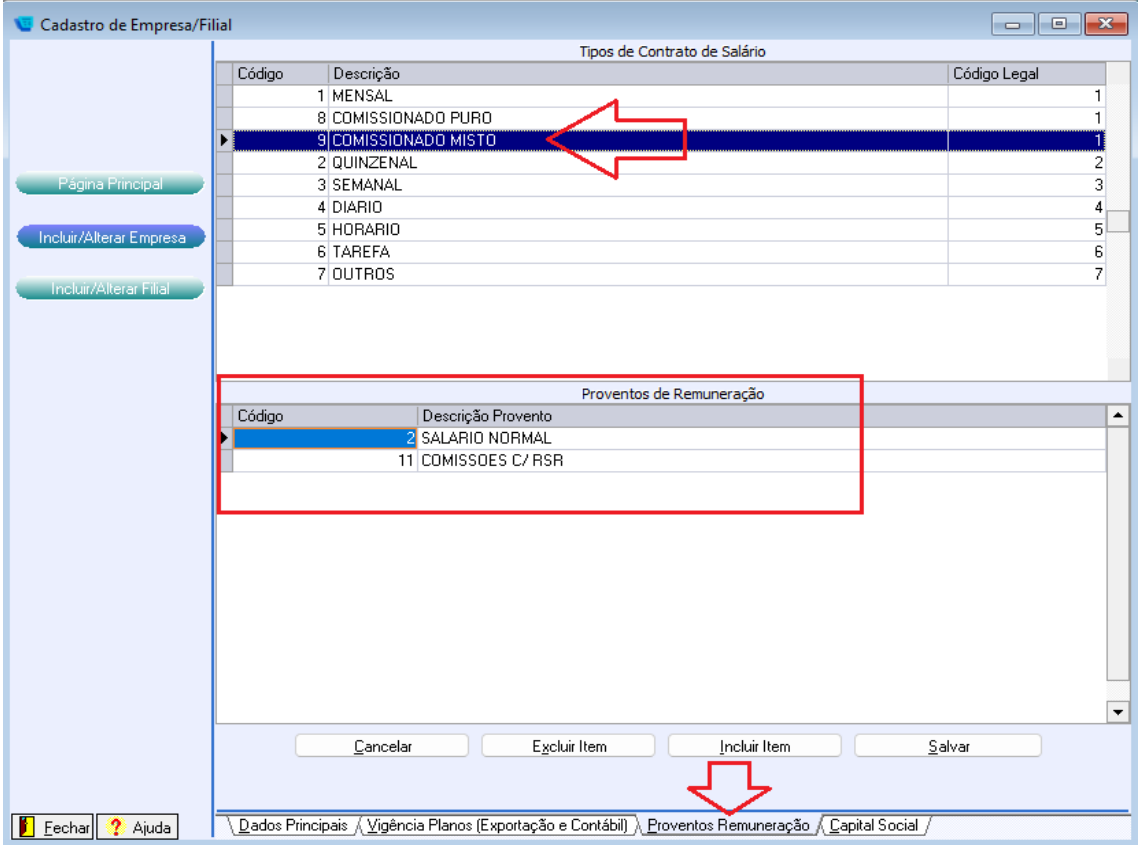